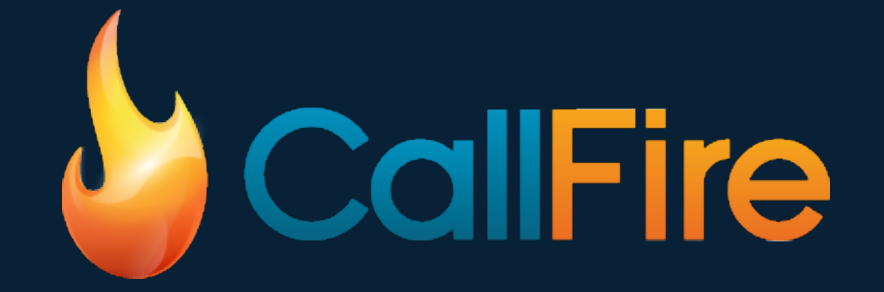

# **GOTV Quick Start Guide for Political Phone Banking Volunteers**

# You will receive an email invitation to join a calling campaign

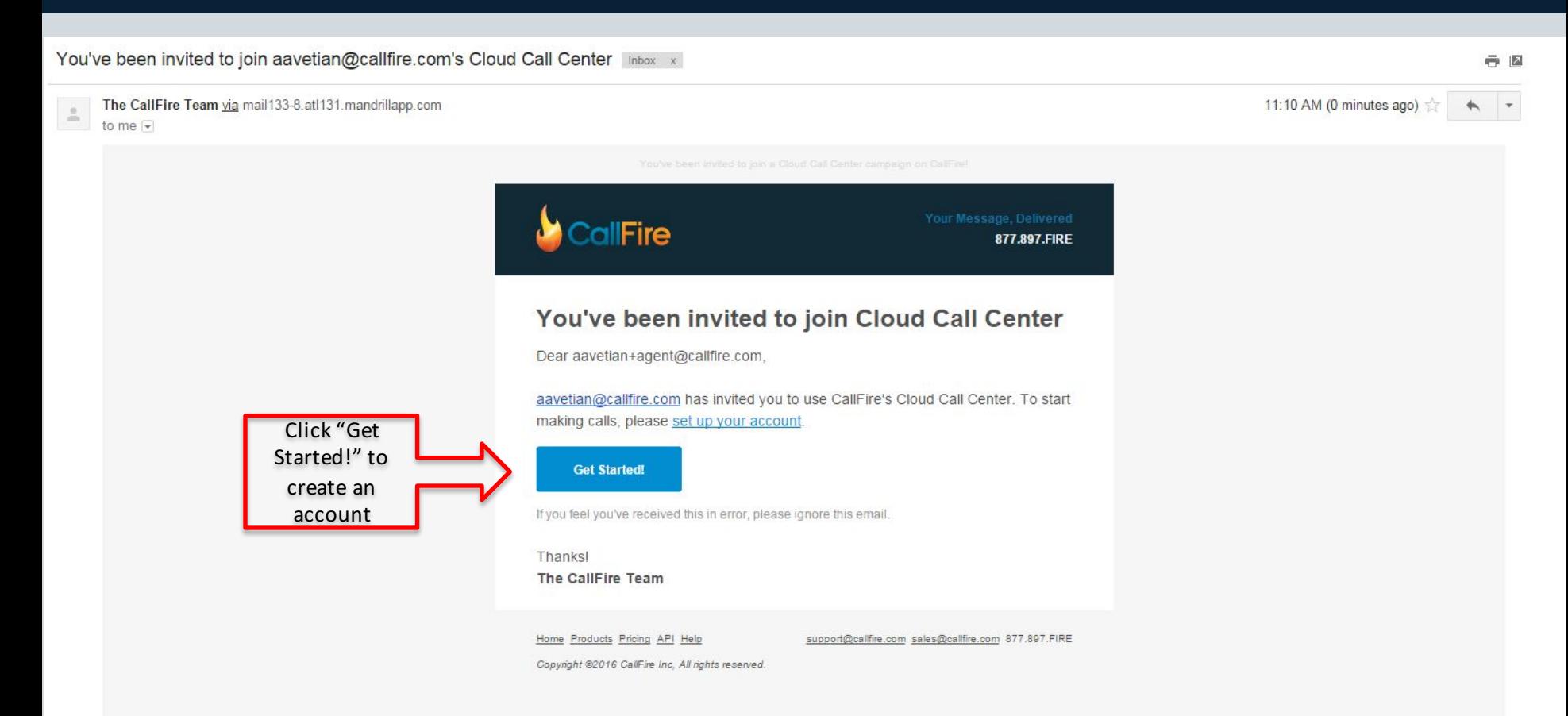

# Fill out the form to register as an agent. You only need to register once.

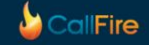

#### Create your account

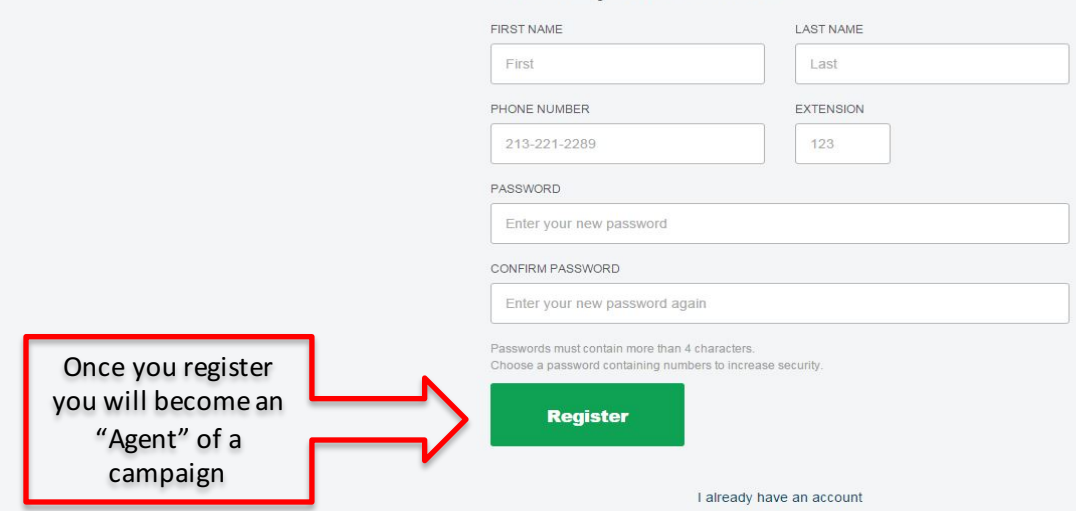

Click for Live Help +

# After logging in, you will see the campaigns assigned to you

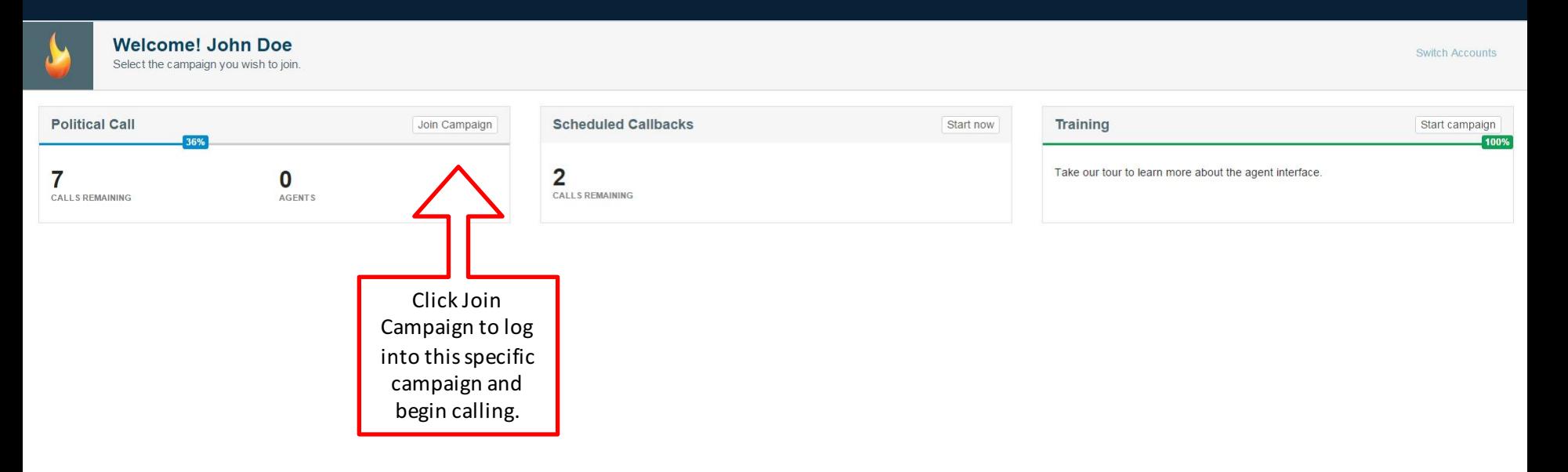

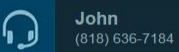

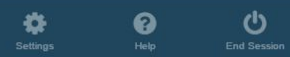

# You will receive a call on your default Agent Call Back Number

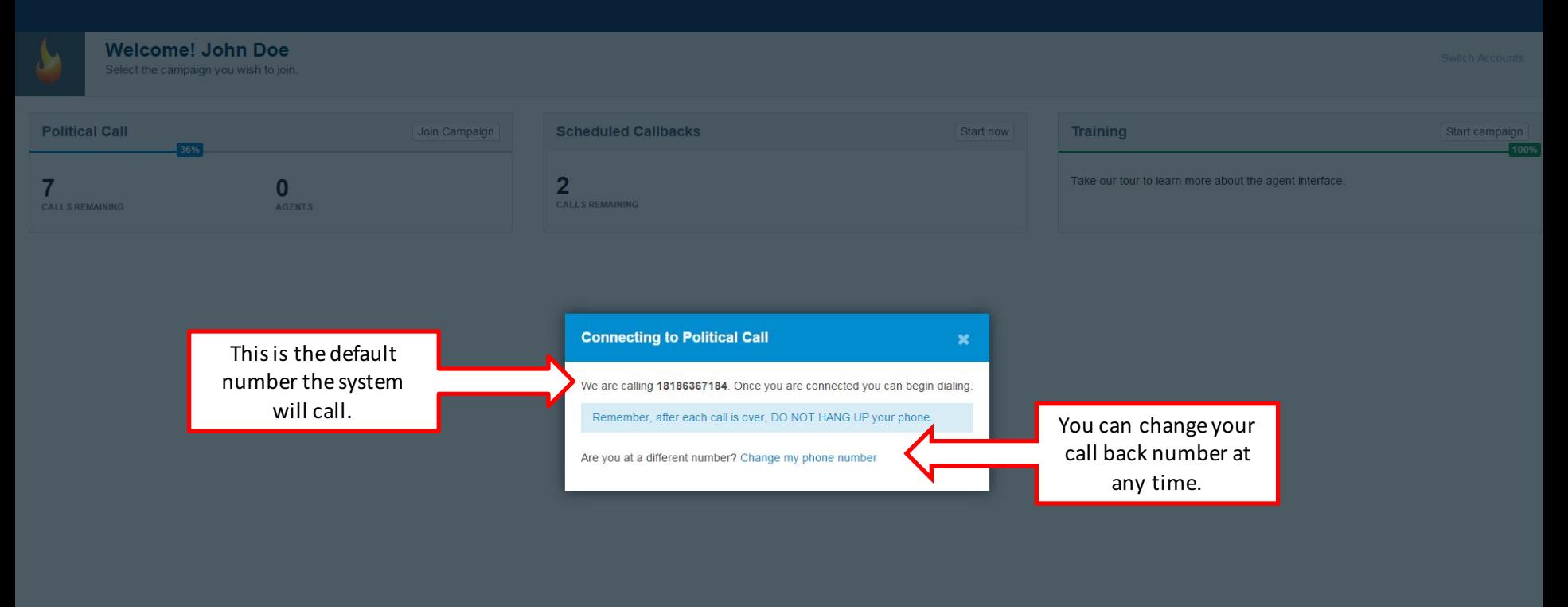

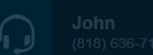

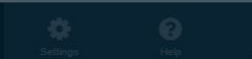

### Once you receive the inbound call from CallFire you're ready to start dialing

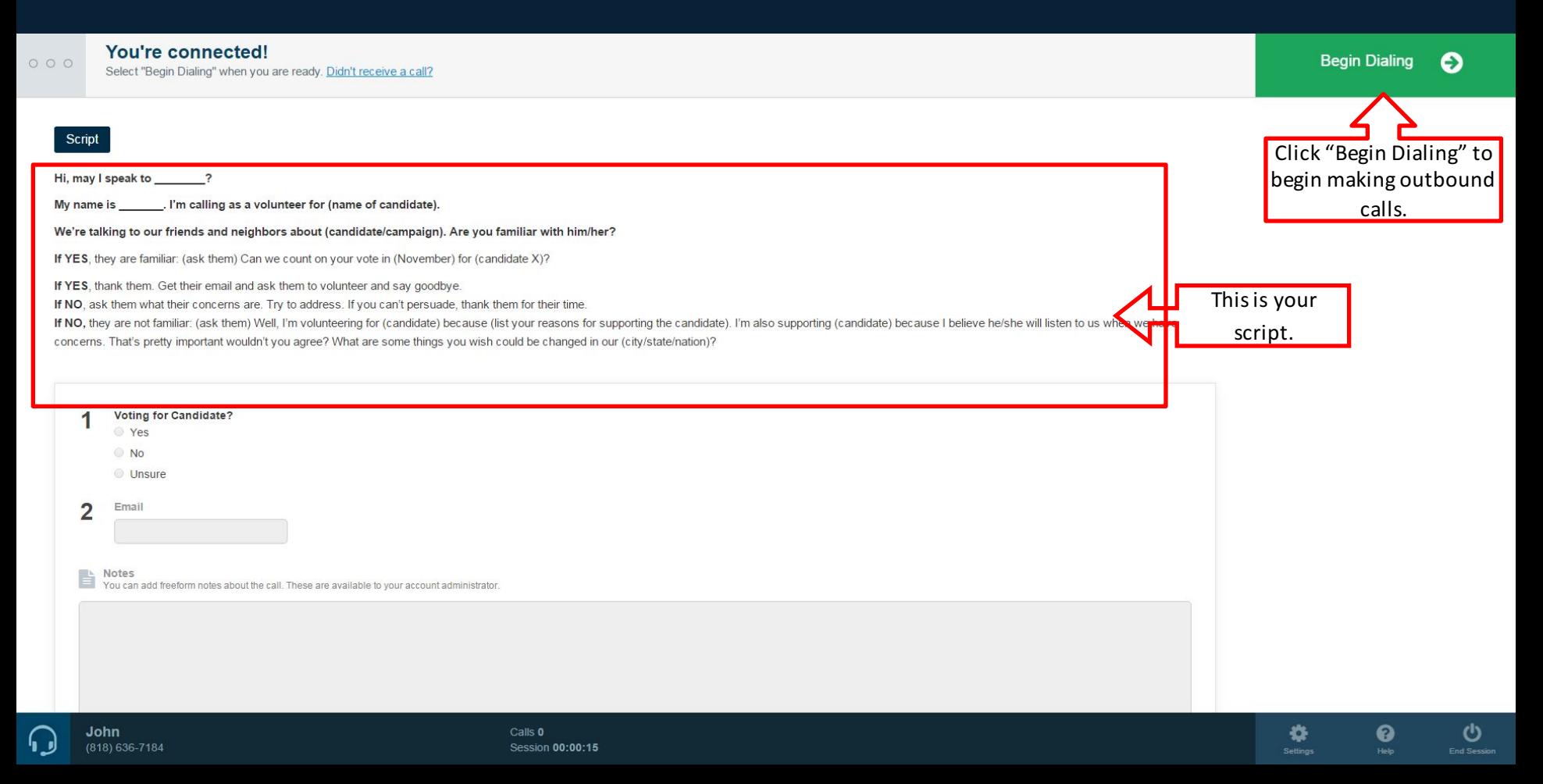

# Once CallFire reaches a phone number (Live Answer or Answering Machine) you'll be connected to the call

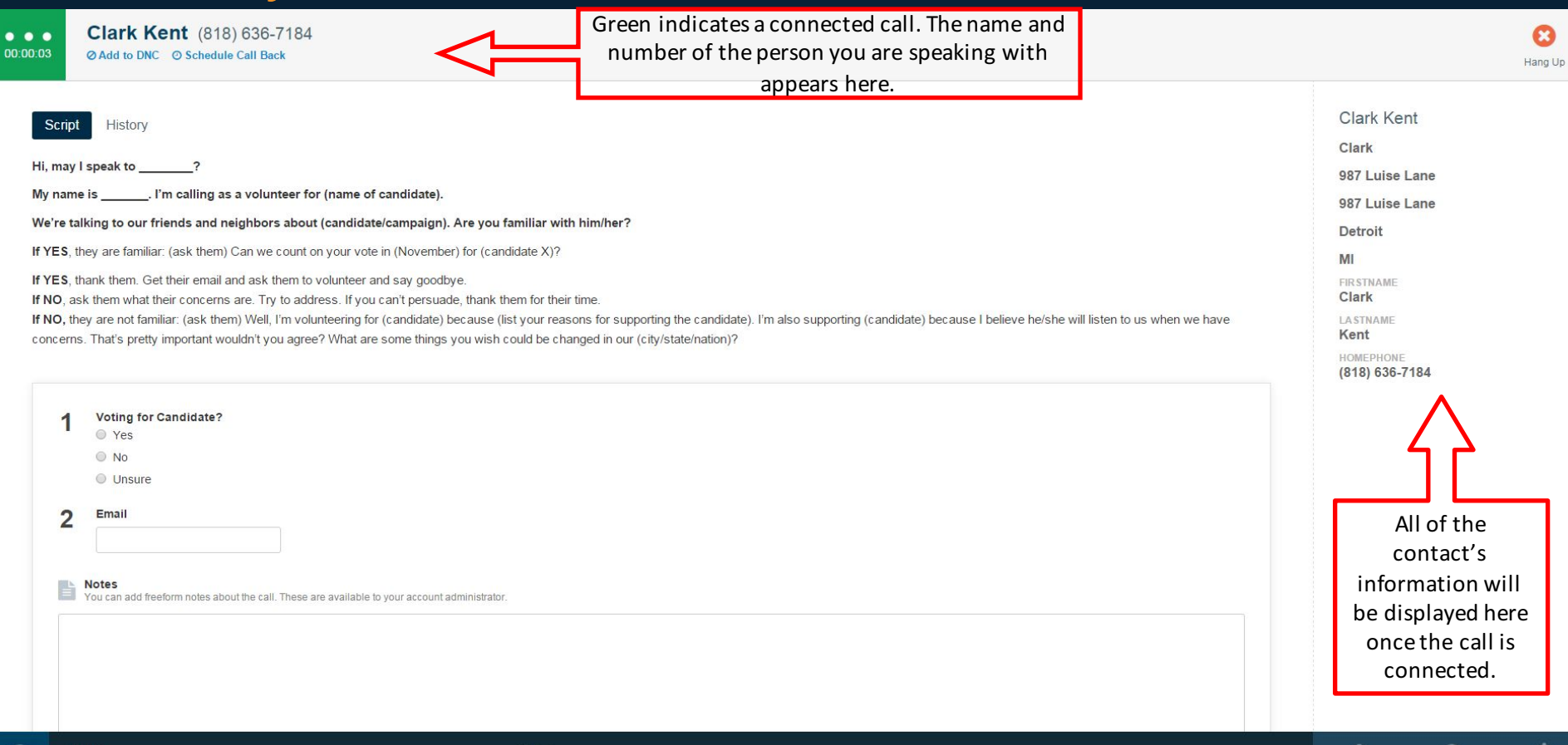

O

**Settinas** 

ଵ

Help

ඏ

**End Sessio** 

John (818) 636-7184

# Answer questions and take notes as you are speaking with someone. Do not forget to click SAVE!

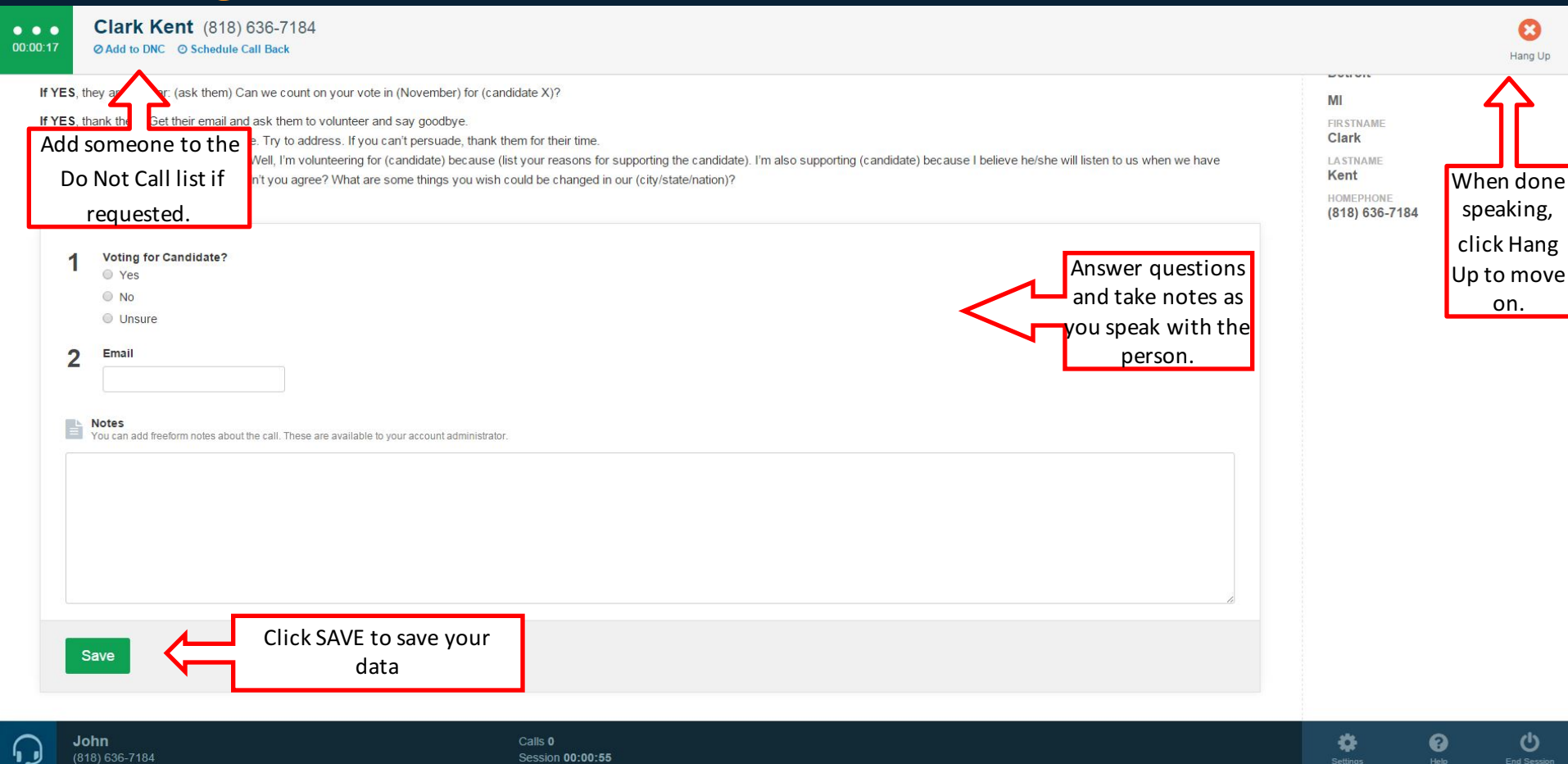

# Click Next Call to call the next number on the list

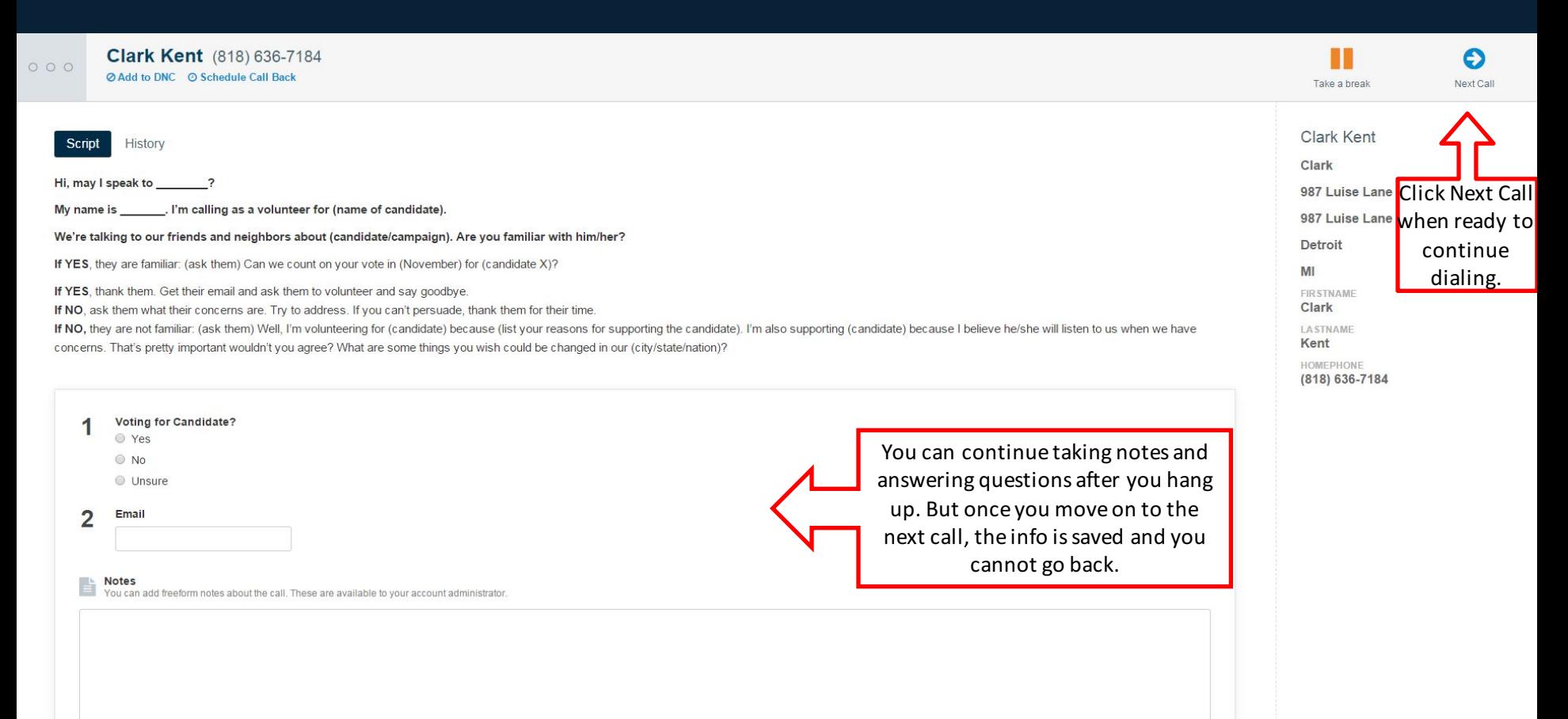

 $\mathcal{C}$ 

**End Session** 

0

✿

Settings

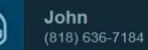

# Click Settings at the bottom to edit your Account Settings

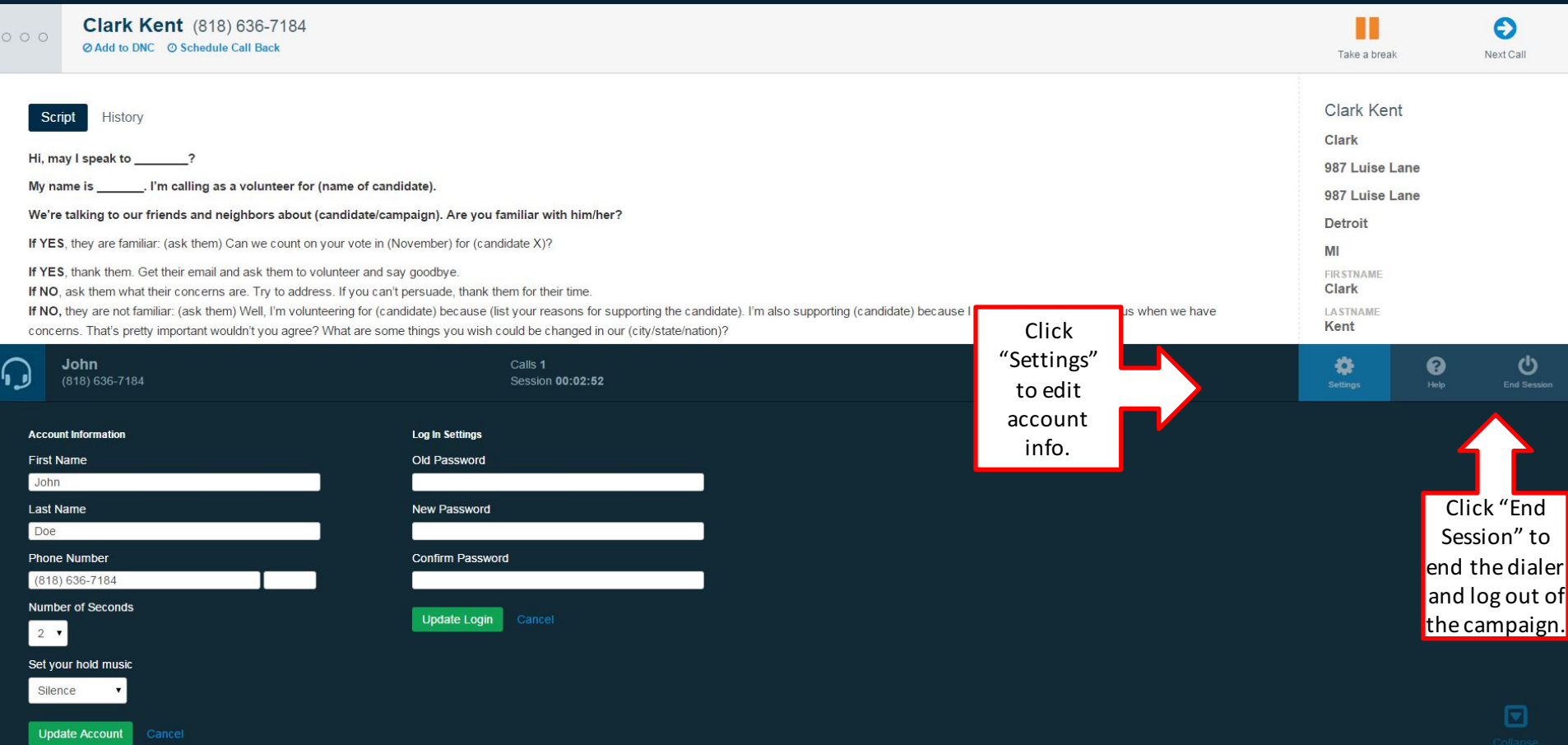

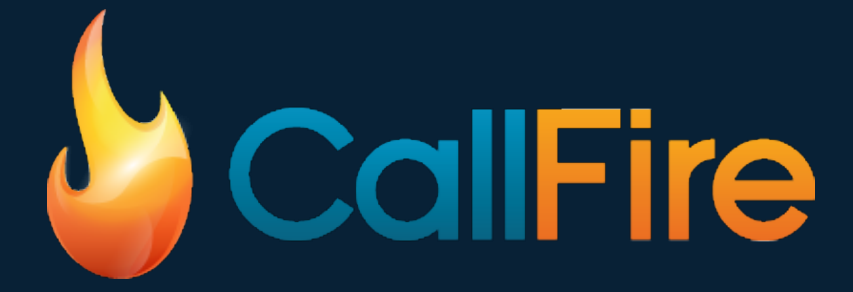

For help, please email our support team at support@callfire.com.